# The mobile phone camera

Mendlesham Computer Club

By Giles Godart-Brown

#### Agenda

- Lenses, pixels and multiple cameras
- Holding the camera, framing, zooming and rule of thirds
- Adjusting the image on the phone
- Editing
- Physical prints
- Exporting

## What is a photo?

All images on computers, phones and TV consist of rows and columns of tiny coloured dots which you can see if you zoom in enough, these are called pixels

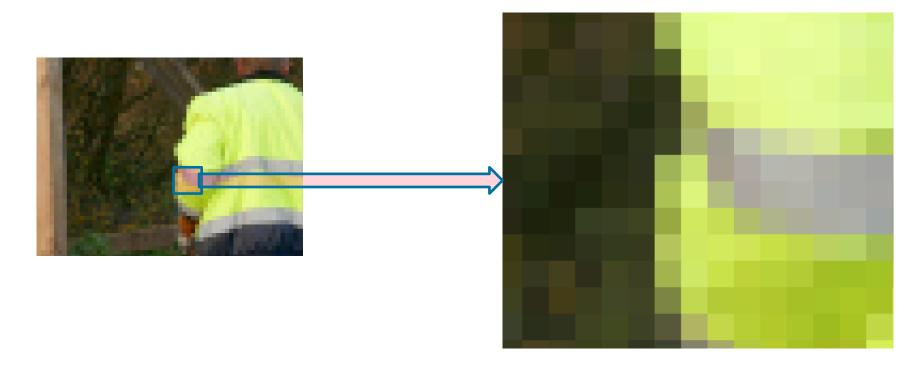

#### Image storage

- Typically images are captured at 300 dots per inch, i.e. a postcard sized image would need 1,350,000 dots!
- Consequently all images are stored using lossless compression to make them smaller these are usually named after the group that created them. Common formats are;
  - –JPG, PEG Joint Picture Experts Group, general purpose, most used on cameras
  - -GIF Graphics Interchange Format, best for small icons and animations.
  - –PNG Portable Network Graphic, supports transparent background so used for odd-shaped images
  - -BMP Microsoft Bitmap, rarely used today
  - –HEIF High Efficiency Image File Format, used on iPhones to support their advanced image features but not supported very well on PC – do not email these to anyone who may not have a Mac or iPhone.

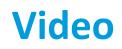

- A video is simply a sequence of still images, just like on a cine film
- Each frame is compressed by similar techniques as those for still images
- They are also compressed inter-frame only the pixels that are different from the previous frame are stored
  - -Compression is VERY efficient, only about 2% of the data captured in a TV camera ends up going to the satellite!
  - -Compression is very compute intensive, even today it causes about a 2 second delay on TV signals
- Video is un-compressed when played.
- There are lots of formats, here are the most common
  - -MPEG, MP4 Motion Picture Experts group most often used
  - -MOV Apple Movie format
  - -AVI Advanced Video Interleaved Microsoft
  - -WMV Windows Media Video Microsoft low quality

#### Lenses

- Mobile phones have at least 2 cameras, one at the back and one facing the user for selfies and video calls. The one at the back is usually higher resolution.
- Newer phones have multiple lenses (and sometimes cameras) these are usually for the following purposes;
  - -Optical Zoom
  - -Wide angle
  - -Low light

#### **Holding the phone**

- Whenever possible use landscape rather than portrait as this looks better when on a TV or PC screen, and ALWAYS use landscape for videos
- In low light hold the phone in 2 hands and lean against a wall or handrail to reduce possibility of shake
- Pan with the motion for moving objects

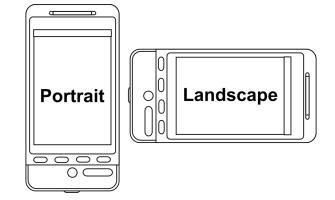

#### Framing, zooming and rule of thirds

- Don't go too mad with getting the exact framing correct, so long as you have everything you need in the picture, its easy to crop it later (even on the phone)
- If you phone does not have optical zoom, don't bother zooming when taking the picture, simply crop it later on. This is because when you zoom on the phone, all it does is crop and magnify the image, thus magnifying any faults, once you've taken the shot, you may not have another go, whereas if you crop it later, its easier to get it right.

 Use the rule of thirds, some phones have an option to display the grid lines

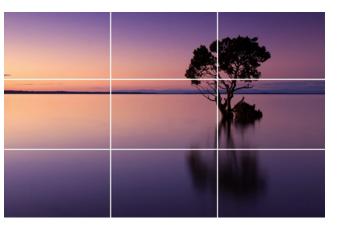

## **On phone adjustments**

- Phones have a number of options when you take the picture, here is a list of some of the common ones;
  - -Brightness adjust
  - –Flash
  - -Hight Dynamic Range
  - -Resolution
  - -Raw Vs compressed
  - -Motion photos
  - -Timer
  - -Aspect ratio
  - -Panoramic
- How to use these varies greatly from phone to phone

# **On phone editing**

- Phones have a limited number of editing features, here list of some of the common ones;
  - -Crop and rotate
  - -Brightness
  - -Contrast
  - -Saturation
  - -Blemish fixing
- How to use these varies greatly from phone to phone
- If these don't do what you want then there is always Gimp on your laptop

# **Getting physical prints**

Mendlesham Computer Club

By Giles Godart-Brown

### **Physical prints**

- For simple prints up to A4 copy the photo to your PC and use your printer with a 'photo quality' paper (canvas, matt, satin, gloss. pearl, single or double sided).
- Use a print service such as SnappySnaps, or <u>Photobox</u> or for larger sizes or prints onto things like;

| Photo books        | Calendars      |
|--------------------|----------------|
| Canvas prints      | Fridge magnets |
| Jigsaws            | Playing cards  |
| Coasters           | Cushions       |
| Aprons             | Mugs           |
| Extra large prints |                |

Mendlesham Computer Club

# Exporting Photos from the phone

Mendlesham Computer Club

By Giles Godart-Brown

## Moving photos to your disk drive from an iPhone

- From an iPhone with a cable
  - Connect PC to Phone by a USB cable, unlock the phone and select 'Trust the computer' if it asks then either
    - The Phone will appear as a disk drive in Windows explorer and you can copy and paste in the normal way or
    - Use the Windows Photos Application
- From an iPhone wirelessly
  - Use iCloud to your own devices
  - To copy to a Mac or iPhone use Airdrop if the devices are near each other
  - Email the photo as an attachment

## Moving photos to your disk drive from an Android Phone

- From an Android Phone with a cable
  - Connect PC to Phone by a USB cable, and under 'Use USB connection for', select the option called File Transfer or MTP (Media Transfer Protocol), not just charging.
  - The Phone will appear as a disk drive in Windows explorer and you can copy and paste in the normal way or
  - Use the Windows Photos Application
- From an Android phone wirelessly
  - Android Nearby Share will copy to another Android phone
  - Use a cloud storage app like Google Drive
  - Email the photo as an attachment to yourself